### System Obsługi Wniosków Aplikacyjnych EFS – wniosek o dofinansowanie

Podkomitet do spraw rozwoju lokalnego kierowanego przez społeczność **II posiedzenie 8 września 2023 r.**

### Procesy w SOWA EFS

#### Główne procesy obsługiwane przez SOWA EFS (I)

- **Nabory**
- o Zarządzanie naborami
- Wniosek o dofinansowanie projektu
- Zarządzanie wzorami wniosków

### Witamy w Systemie Obsługi Wniosków Aplikacyjnych (SOWA) Europejski Fundusz Społeczny

#### Do czego służy system SOWA EFS?

SOWA EFS jest narzędziem dzięki któremu możesz zarządzać procesem ubiegania się o środki pochodzące z Europejskiego Funduszu Społecznego na lata 2021 - 2027.

#### Jak korzystać z systemu?

Jeśli chcesz sprawdzić aktualne nabory wniosków o dofinansownie projektów skorzystaj z zakładki Nabory. Przydatne instrukcje i procedury do przygotowania projektu dofinansowanego z EFS znajdziesz w sekcji Pomoc.

### uropejskie

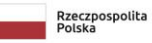

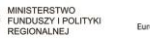

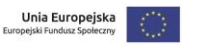

#### MINISTERSTWO FUNDUSZY I POLITYKI REGIONALNEJ

Aktualności Pytania i odpowiedzi Pomoc  $\boldsymbol{\Theta}$  $\bullet$ 

### Procesy w SOWA EFS

#### Główne procesy obsługiwane przez SOWA EFS (II)

- Wymiana korespondencji
- Zarządzanie użytkownikami
- **■** Integracja z CST2021

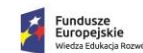

Polska

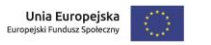

## System instytucjonalny w SOWA EFS

#### Uproszczony schemat instytucjonalny:

Instytucja Koordynująca EFS+ (IK EFS+, gestor systemu)

Instytucje Zarządzające (IZ RP, IZ FERS) – kod IZ.00

Instytucje Pośredniczące (IP RP, IP FERS) – kod IP.01, 02…

Kod pozwala zidentyfikować, która instytucja realizuje nabór w danym Programie (np. FELU.09.08-IP.02-001/23 – nabór WUP w Lublinie).

Nabór musi być ogłoszony przez IZ lub IP zarejestrowaną w systemie.

Nie ma możliwości rejestracji innych instytucji w systemie.

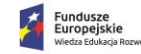

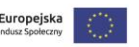

# Beneficjent w SOWA EFS

#### Konto Beneficjenta

- Konto beneficjenta zakładane samodzielnie w systemie
- Organizacja i oddziały Wnioskodawcy/Beneficjenta
- Użytkownicy zarządzani przez Wnioskodawcę/Beneficjenta
- o Role predefiniowane oraz możliwość zdefiniowania własnych ról
- o Profile kilka profili na koncie
- Przeglądanie naborów
- Zarządzanie swoimi wnioskami o dofinansowanie
- Dostęp do korespondencji wymienianej z Instytucją (wiadomości/pisma)

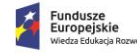

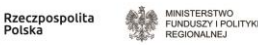

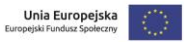

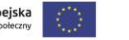

#### Witaj,

Możesz tutaj zarządzać danymi swojego konta, sprawdzić organizację.

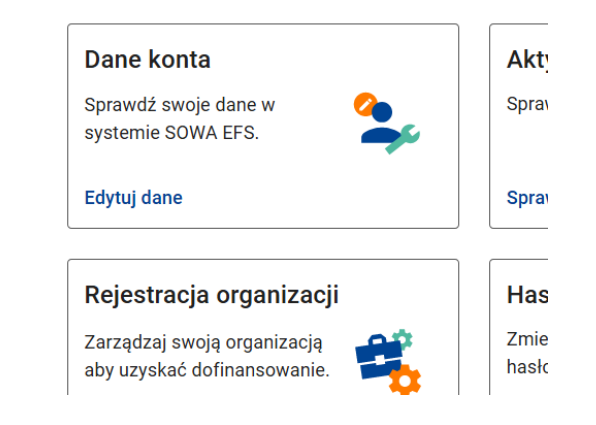

## Instytucja w SOWA EFS

### Konto Instytucji (I)

- **EXTERNIKON KONTO INSTRUCIO KONTO INSTRUCIO KARRY KONTO KONTO KONTO KONTO KONTO KONTO KONTO KONTO KONTO KONTO K**
- Rejestracja naborów
- o Role predefiniowane oraz możliwość zdefiniowania własnych ról
- o Profile kilka profili na koncie
- **Dostęp do wniosków** o dofinansowanie złożonych przez Wnioskodawcę:
- o Wersjonowanie wniosków o dofinansowanie projektu

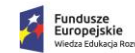

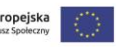

## Instytucja w SOWA EFS

### Konto Instytucji (II)

- o Możliwość przeprowadzenia przez Instytucję samodzielnej korekty wniosku
- Dostęp do wymiany korespondencji z Wnioskodawcą/Beneficjentem (wiadomości/pisma)
- Przypisanie do projektu opiekuna naboru i projektu
- Rejestracja w systemie zeskanowanej dokumentacji projektu

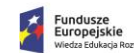

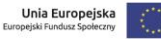

# Nabory Instytucji

### Zarządzanie naborami Instytucji (I)

- Rejestrowanie naboru:
- o Podstawowe informacje o naborze
- o Dodanie opiekunów naboru
- o Podłączenie wzoru wniosku
- o Zdefiniowanie oświadczenia wnioskodawcy
- o Określenie wymaganych załączników
- o Finalizowanie naboru

Polska

#### Krok<sub>1</sub>

Zdefiniuj poziom wdrażania, dla którego tworzony bedzie nabór. Przycisk "Wybierz PWD" otwiera panel wyboru poziomów wdrażania.

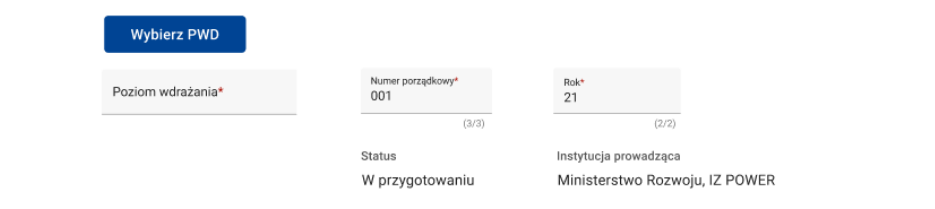

#### Krok<sub>2</sub>

Wybierz typ wnioskodawcy. Przycisk "Wybierz typ wnioskodawcy" otwiera liste dostepnych typów. Możesz zaznaczyć więcej niż jeden typ.

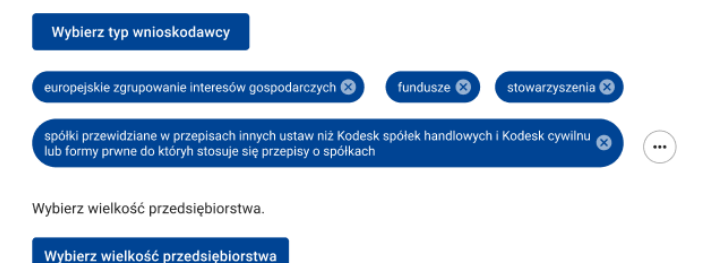

▪ Dwa rodzaje naborów: konkurencyjny i niekonkurencyjny

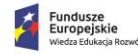

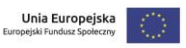

## Wniosek o dofinansowanie

### Wniosek o dofinansowanie projektu (I)

- Wniosek SOWA EFS jest w pełni zgodny z zakresem danych SL2021
- Wniosek SOWA EFS został rozszerzony o dodatkowe pola dla EFS+

Dodatkowe pola dla EFS+

- Uzasadnienia do budżetu projektu:
- o Uzasadnienia poszczególnych wydatków
- o Uzasadnienie dla cross-financingu
- o Uzasadnienie dla wkładu własnego
- o Uzasadnienie pomocy publicznej

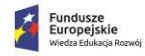

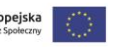

## Wniosek o dofinansowanie

### Wniosek o dofinansowanie projektu (II) – dodatkowe pola EFS

- o Uzasadnienie pomocy de minimis
- o Uzasadnienie dla źródeł finansowania
- o Uzasadnienie wydatków ponoszonych poza terytorium UE
- o Uzasadnienie wydatków ponoszonych poza terytorium kraju lub Programu
- Harmonogram projektu z podziałem na kwartały, zadania i etapy
- Opis potencjału kadrowego do realizacji projektu
- Opis rekrutacji i uczestników projektu

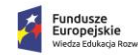

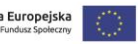

MINISTERSTWO FUNDUSZY I POLITYKI REGIONALNEJ

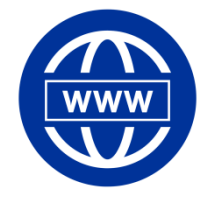

www.gov.pl/web/ fundusze-regiony/programdostepnosc-plus

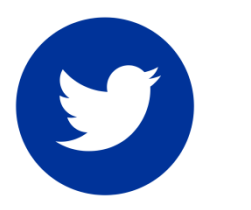

@MFIPR\_GOV\_PL

### **Dziękuję za uwagę**

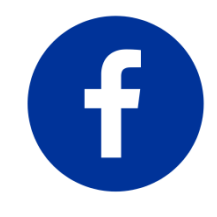

www.facebook.com/ dostepnoscplus/

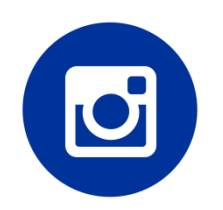

#wspolna2przez4